УДК 004

ż

# **Перенос готового проекта из Trello в Битрикс 24**

*Звайгзне Алексей Юрьевич*

*Приамурский государственный университет имени Шолом-Алейхема Студент*

## **Аннотация**

В данной статье рассматривается процесс переноса задач с рабочей доски из CRM Trello в CRM Битрикс 24 с использованием плагина. Это позволит в дальнейшем упростить работу с системой. Плагин «Импорт задач из Trello» позволяет более быстро произвести перенос данных из CRM Trello в CRM Битрикс 24.

**Ключевые слова:** CRM, Trello, Битрикс 24, задачи, система

# **Transferring a finished project from Trello to Bitrix 24**

*Zvaigzne Alexey Yurievich Sholom-Aleichem Priamursky State University Student*

# **Abstract**

This article discusses the process of transferring tasks from the workboard from CRM Trello to CRM Bitrix 24 using a plugin. This will further simplify the work with the system. The "Import tasks from Trello" plugin allows you to transfer data from the Trello CRM to the Bitrix 24 CRM more quickly.

**Keywords**: CRM, Trello, Bitrix 24, tasks, system

# **1 Введение**

## **1.1 Актуальность**

Все чаще люди объединяются для достижения каких-либо целей. Ставят задачи для достижения необходимого результата, для этого многие команды используют CRM системы для более корректного координирования своих действий. Одной из популярных систем является Trello, каждый член команды должен входить в систему под своим аккаунтом и получать (отдавать задачи).

Так как есть множество аналогов и в случае необходимости перехода на другую платформу по тем или иным соображениям, пользователи все чаще сталкиваются с трудностями, если сведений о проекте крайне много, нужно сохранить структуру, быстро перейти на другую платформу без лишних трудностей, сохранить список назначенных людей на ту или иную задачу. В CRM Битрикс 24 системе, разработчики предусмотрели подобный исход событий и разработали раздел «Маркет», содержащий множество разработок от сообщества платформы Битрикс 24. Среди плагинов также есть те, которые

позволят в более коротки срок перенести и адаптировать проект под систему Битрикс 24.

# **1.2 Обзор исследований**

В своей статье Х.А. Джонсон рассказал об основных возможностях платформы Trello, выявил особенности, недостатки, ценообразование [1]. А.Каур в своей работе более детально рассмотрел возможности платформы Trello, объяснил принцип работы большинства инструментов [2]. В.В. Уранова провела анализ возможностей применения информационного сервиса Trello в качестве инструмента педагога для эффективной организации и работы научно-проектной деятельности обучающихся [3]. В своей работе Е.В. Касьянова отобразили проекции развития информационной компетенции, приводя применение онлайн системы управления проектами Trello для реализации медиаобразовательных проектов. [4]. В.Г. Зайцев в своей работе рассмотрели возможности онлайн-системы управления проектами Trello, помогающие создавать те или иные инструменты образовательных сетевых ресурсов, и приведены некоторые примеры их практической реализации [5]. Д.В. Кириллов в своей статье рассказал способы автоматизации и улучшения малых и средних предприятий. Рассмотрел понятие «Автоматизированная система управления». Привел примеры существующих на сегодняшний день АСУ в виде веб-приложений. Подробно рассмотрел яркий пример АСУ в виде веб-приложения – система «Битрикс 24» [6]. В научной работе А.И. Кучеренко рассматривается CRM-система Битрикс24, как один из способов, позволяющих оптимизировать деятельность всех подразделений на предприятии [7]. П.Г. Платунина на конференции выступила со статьей о CRM системах как средстве повышения эффективности бизнеса [8]. Шевцов В.В. в своей статье представил Битрикс 24 как элемент викиномики [9]. Д.В. Босикова в статье привела обзор особенностей управления с использование сервиса Битрикс 24: обзор потенциала, преимуществ и возможных рисков, связанных с использованием этого сервиса [10].

## **1.3 Цель исследования**

Целью исследования является перенос готового проекта с задачами с рабочей доски из CRM Trello в CRM Битрикс 24 с использованием плагина.

# **2 Материалы и методы**

Список задач импортируется с помощью плагина «Импорта задач из Trello» через внутреннюю систему «Маркет» из CRM Trello в CRM Битрикс 24.

# **3 Результаты и обсуждения**

Для начала работы с системой бизнес-проектирования Битрикс 24 пользователь системы должен зарегистрироваться или авторизироваться (рис. 1).

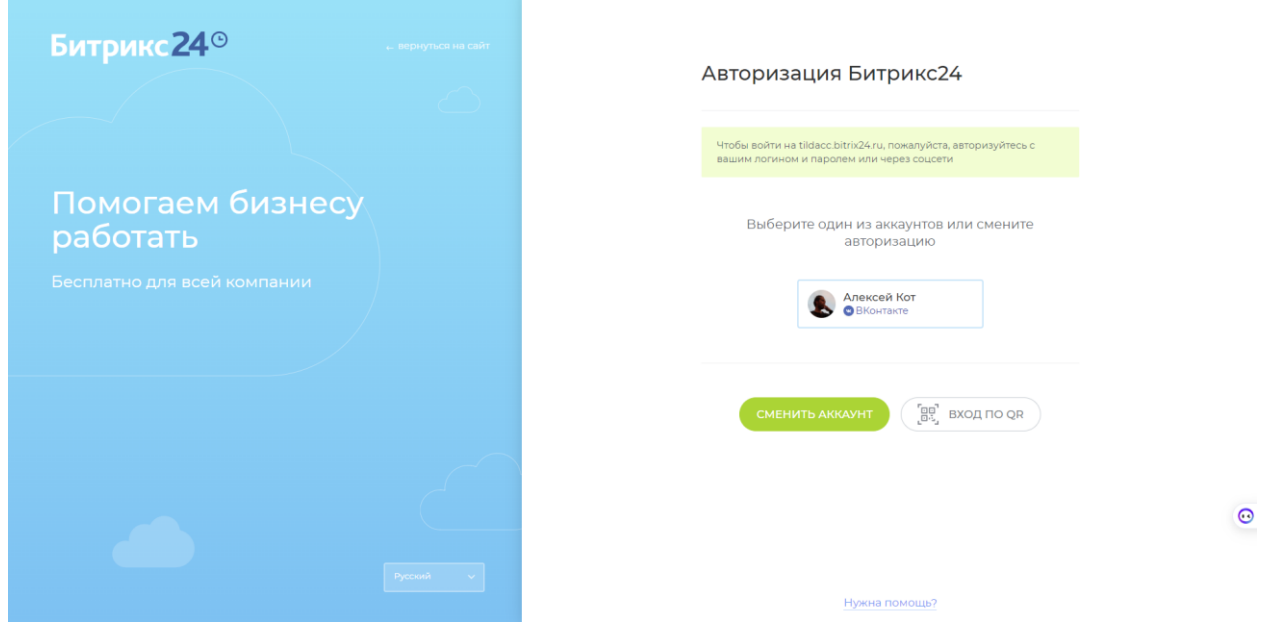

Рисунок 1. Процесс регистрации (авторизации) в системе Битрикс 24

После регистрации или авторизации пользователь попадает в основное меню CRM Битрикс 24 (рис. 2). Так как изначальный проект находится в CRM Trello, сведения из него можно перенести вручную или импортировать.

| $\equiv$                | Сайт на Тильда 24                                                   | мскать сотрудника, документ, прочее |                                   | $\alpha$                    | $15:05$ $\sim$     | Anexcen Kor -        | <b>4</b> Купить тариф -    | Пригласить | $\bullet$            |
|-------------------------|---------------------------------------------------------------------|-------------------------------------|-----------------------------------|-----------------------------|--------------------|----------------------|----------------------------|------------|----------------------|
| $\bullet$<br>亩          | Товары и Склады ~<br>Сделки                                         | Клиенты v                           | Продажи ~<br>Аналитика $\backsim$ | Настройки ~<br>Интеграции ~ | Eщe v              |                      |                            |            | $\bullet$            |
| G<br>₩                  | Сделки<br>СОЗДАТЬ                                                   | $\equiv$ OGILIAR $\sim$             | Фильтр + поиск                    |                             | Q                  |                      |                            | ø          | $\circ$<br>$\alpha$  |
| ø                       | Канбан Список Дела Календарь                                        | Мои: 0 Входящие                     | (0) Запланированные Ещё (0) ~     |                             |                    |                      | Co Potoru<br>Расширения –  |            |                      |
| ø.                      | Hosas (0)                                                           | Подготовка документов               | Счёт на предоплату                | B pa6ore (0)                | Финальный счёт (0) | Сделка провалена (1) | Анализ причины провала (0) | Сделка усп | $\odot$<br>$\bullet$ |
| ۰                       | 0P                                                                  | 0P                                  | 0P                                | 0P                          | 0P                 | 0P                   | 0P                         |            |                      |
| ۰<br>O                  | + Быстрая сделка                                                    | $+$                                 | $+$                               | $+$                         | $+$ .              | $+$                  | $+1$                       |            | $\Omega$             |
| Ð                       | Контакт-центр                                                       |                                     |                                   |                             |                    |                      |                            |            |                      |
| а                       | Автоматическое добавление<br>CARAOK                                 |                                     |                                   |                             |                    |                      |                            |            |                      |
| $\bullet$               | <b>DE ORIGINAL COMMENT</b><br>G CRM формы 2 Почта                   |                                     |                                   |                             |                    |                      |                            |            |                      |
| 趣                       | ⊙ Viber <b>4</b> Telegram                                           |                                     |                                   |                             |                    |                      |                            |            |                      |
| $\overline{\mathbf{m}}$ | Импорт данных из др <u>угой CRM</u><br>или таблицы Excel            |                                     |                                   |                             |                    |                      |                            |            |                      |
| $\blacksquare$<br>٠     |                                                                     |                                     |                                   |                             |                    |                      |                            |            |                      |
| $\mathbf{m}$            | Отраслевые CRM для вашего<br>бизнеса                                |                                     |                                   |                             |                    |                      |                            |            |                      |
| $\omega$                | <b>• Импорт отраслевой CRM</b><br>из файла                          |                                     |                                   |                             |                    |                      |                            |            |                      |
| ۷                       | <b>• Экспорт своей CRM в</b><br>файл                                |                                     |                                   |                             |                    |                      |                            |            |                      |
| $\bullet$               | 2 Миграция из другой CRM<br>O Forogan CRM из                        |                                     |                                   |                             |                    |                      |                            |            |                      |
| $\bullet$<br>W.         | Битрикс24. Маркет<br>< Опубликовать свою CRM в<br>Битрикс24. Маркет |                                     |                                   |                             |                    |                      |                            |            | $\bullet$            |
| $\bullet$               | <b>НАСТРОИТЬ</b>                                                    |                                     |                                   |                             |                    |                      |                            |            |                      |
| $+$<br>$\bullet$        |                                                                     |                                     |                                   |                             |                    |                      |                            |            |                      |

Рисунок 2. Вид главного окна CRM Битрикс 24

В Битрикс 24, предусмотрены плагины для интеграции задач из внешних сервисов, для этого пользователь переходит в «боковое меню» в раздел «Маркет» (рис. 3-4).

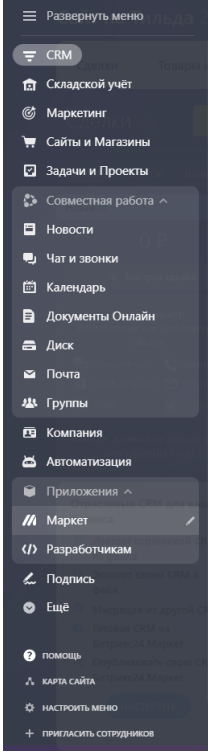

Рисунок 3. Вид бокового меню

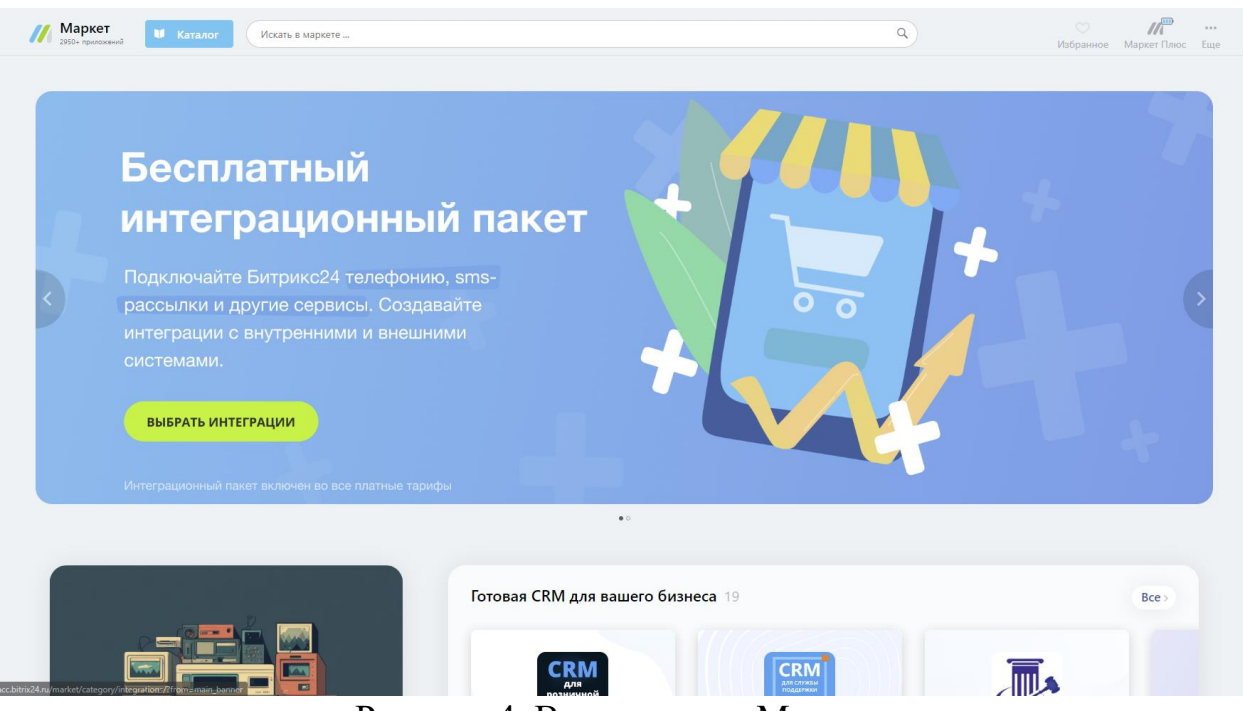

Рисунок 4. Вид раздела «Маркет»

В верхней части раздела есть «Поиск», достаточно набрать Trello и выбрать интересующий плагин, в данном случае «Импорт задач из Trello» (рис. 5).

#### Постулат. 2023. №6 ISSN 2414-4487

ż

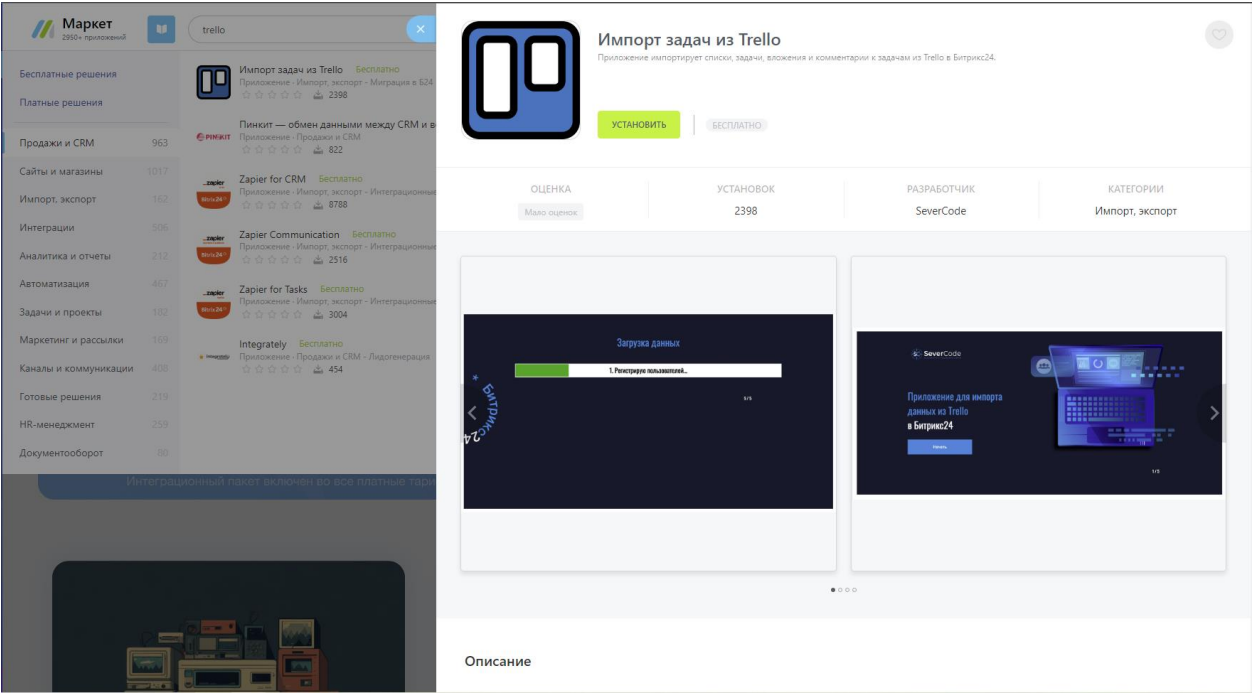

Рисунок 5. Вид окна установки плагина для импорта задач

При нажатии кнопки «УСТАНОВИТЬ» произойдет запрос на доступ к системе и её данным, а пользователю будет предложено ознакомиться с Правилами использования каталога решений, Правилами использования каталога решений и Политикой Конфиденциальности. Запустив приложение, плагин предложить начать импорт в 4 шага (рис. 6).

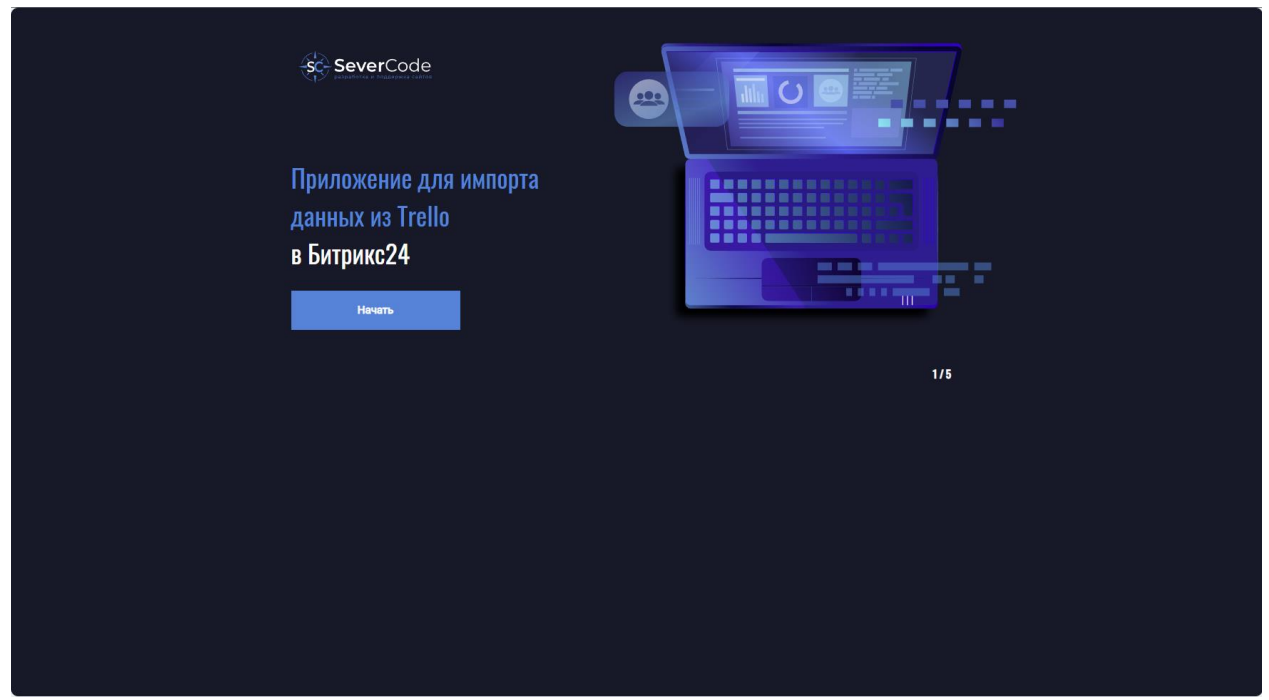

Рисунок 6. Начало работы с плагином

Для того чтобы импортировать задачи из Trello, в окне плагина пройти авторизацию через систему и предоставить доступ к данным (рис. 7).

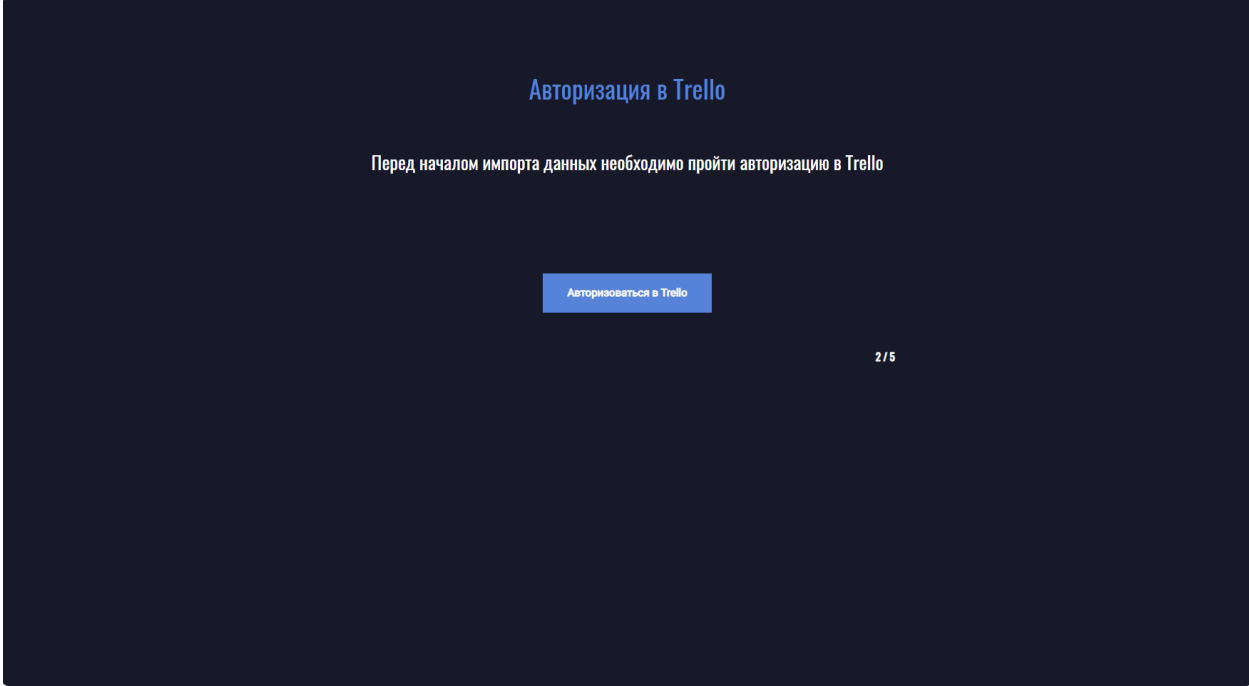

Рисунок 7. Первый шаг «Авторизация в Trello»

После этого система предложит выбрать доску из Trello и назначить в определенную группу данные из Trello в Битрикс 24 (рис. 8).

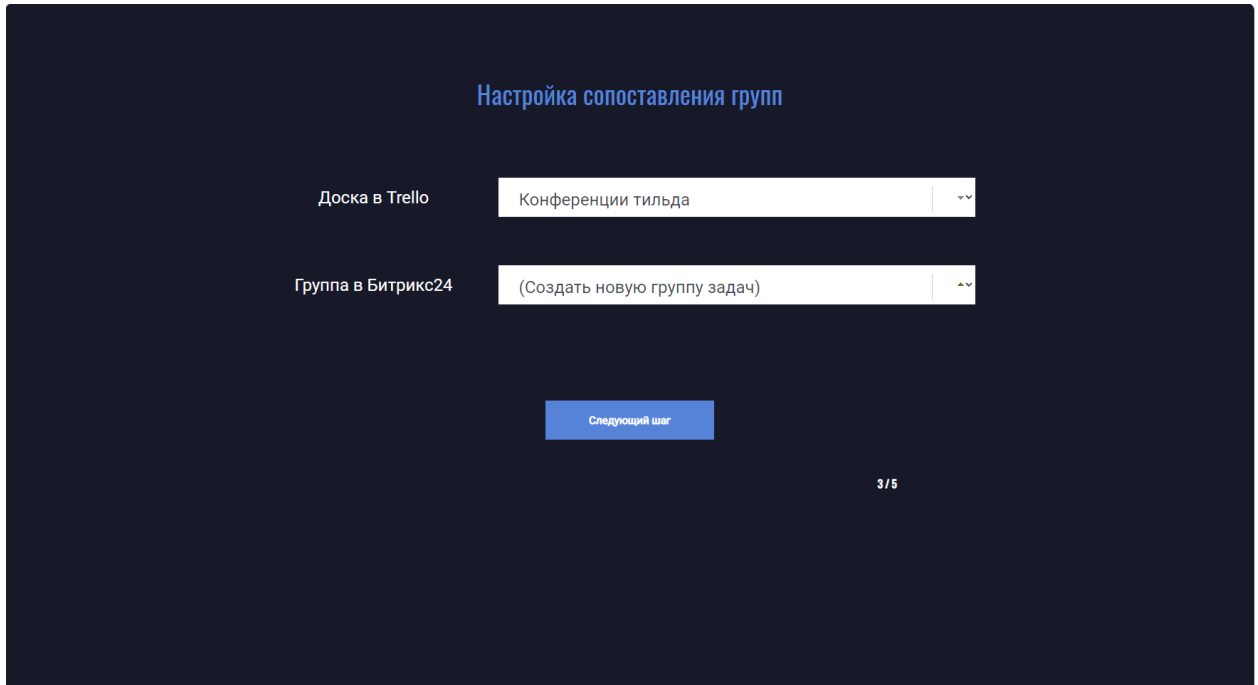

Рисунок 8. Вид окна «Настройка сопоставления групп»

Следующим шагом будет сопоставление пользователей участвовавших в проекте на Trello и импортируемых в систему. Пользователи работавшие в Trello должны быть зарегистрированны в системе Битрикс 24 в текущем проекте (рис. 9).

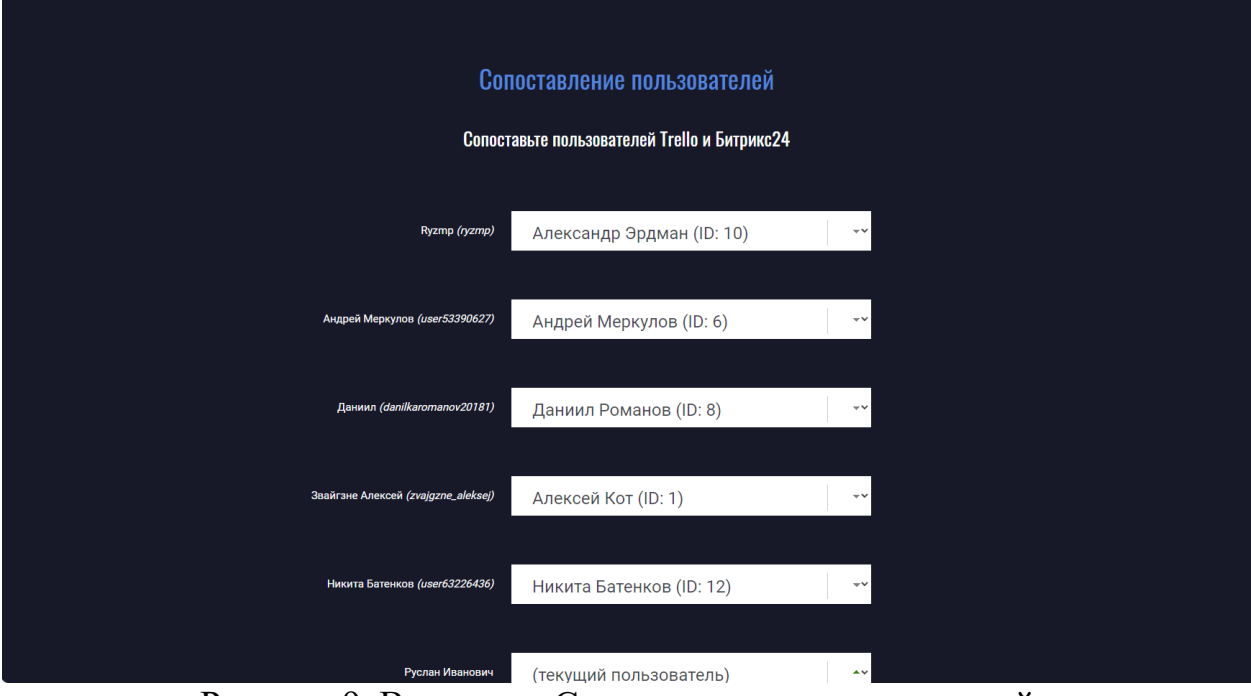

Рисунок 9. Вид окна «Сопастовлание пользователей»

После проделанных операций начнется процесс импорта задач, а по окончанию система выдаст окно об успешном завершение импорта задач (рис. 10).

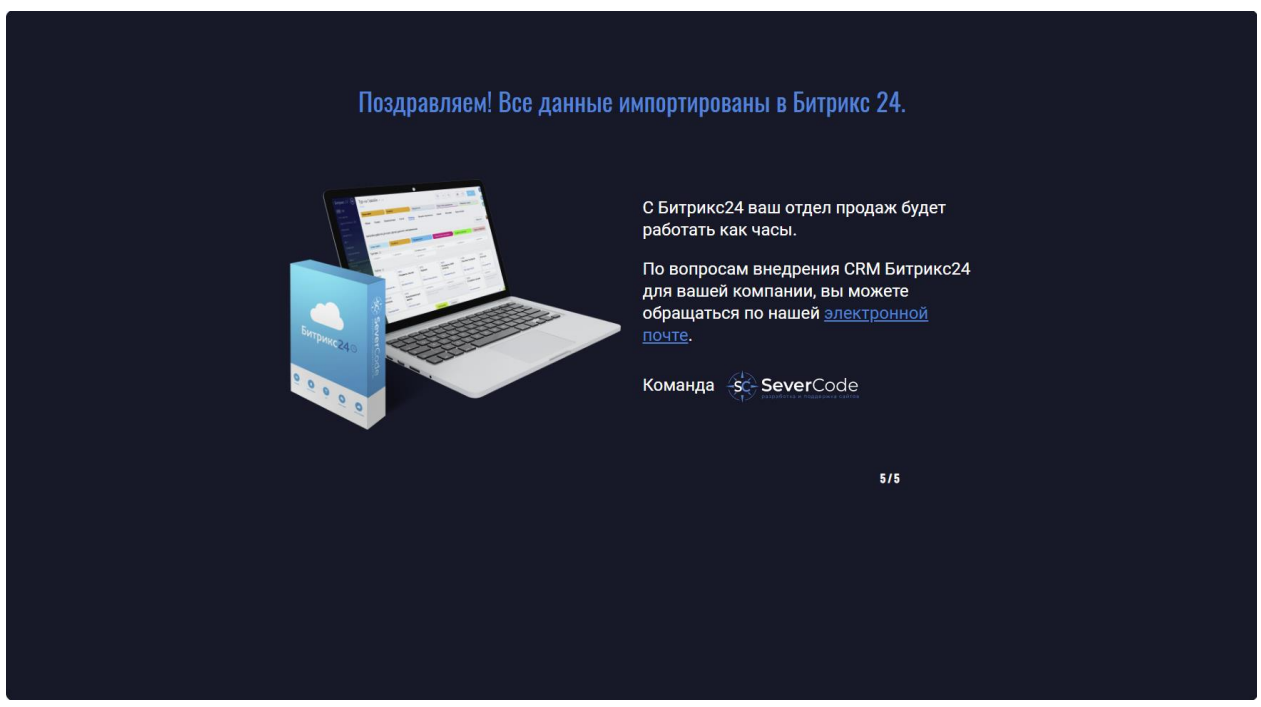

Рисунок 10. Успешный импорт задач

В боковом меню выбрать «Задачи и проекты», откроется список задач (рис. 11).

## Постулат. 2023. №6 ISSN 2414-4487

ż

| ≡ Сайт на Тильда 24                       | искать сотрудника, документ, прочее                                                              |                             | Q.                        |                      | $16:46$ $\cdot$           | Ω<br>Алексей Кот -<br><b>Ф</b> Купить тариф             | $\bullet$<br>Пригласить                         |
|-------------------------------------------|--------------------------------------------------------------------------------------------------|-----------------------------|---------------------------|----------------------|---------------------------|---------------------------------------------------------|-------------------------------------------------|
| <b>CRM</b><br>Складской учёт              | Делаю<br>Помогаю<br>Задачи                                                                       | Поручил<br>Наблюдаю «       | HOROK<br>Проекты<br>Скрам | Эффективность        | Маркет                    | $E$ <sub>we</sub> $\vee$                                | ٠                                               |
| Маркетинг<br>Сайты и Магазины             | Мои задачи<br>создать                                                                            | <b>B</b> pa6ore $* +$ nower |                           |                      |                           | $Q \times$                                              | $\odot$<br>¥<br>$\bullet$<br>$\alpha$           |
| Задачи и Проекты                          | Список Сроки Мойллан Календарь                                                                   | Мои: 0 Просрочены<br>Гант   | • • Комментарии           | Прочитать все        |                           |                                                         | $a)$ (                                          |
| Совместная работа ^<br>Новости            | <b>D</b> Ф Название                                                                              | Активность -                | Крайний срок              | Постановщик          | Ответственный             | Проект                                                  | <b>LHS</b><br>Teris<br>2                        |
| Чат и звонки<br>Календарь                 | $\Box \equiv 3$ аполнение сайта                                                                  | 24 мая. 16:45               | <b>Sex cooks</b>          | <b>• Алексей Кот</b> | <b>В</b> Никита Батенков  | ● Конференции тильда(Wed, May 24, 2023 at 3:57:07 РМ)   | trello 64<br>ДF<br>trello                       |
| Документы Онлайн<br>Диск                  | $\Box \equiv$ Создание с карты<br>сайта                                                          | 24 мая, 16:45               | Бел срока                 | A Anexcell Kor       | В Никита Батенков         | ● Конференции тильда(Wed, May 24, 2023 at 3:57:07 PM)   | trello 64<br>$\bullet$<br>trello                |
| Почта<br>Группы                           | <b>D</b> = Создание страниц<br>式 W<br>сайта                                                      | 24 мая, 16:44               | Без срока.                | Anexceil Kor         | Андрей Меркулов           | ● Конференции тильда( Wed. May 24, 2023 at 3:57:07 РМ)  | $\, \, \rm G$<br>trello 6<br>trello<br>$\Omega$ |
| Компания<br>Автоматизация                 | $\Box \equiv$ Создание<br>комментариев у<br>конференций                                          | 24 мая, 16:44               | <b>Ses cooka</b>          | <b>•</b> Алексей Кот | <b>Андрей Меркулов</b>    | © Конференции тильда(Wed. May 24, 2023 at 3:57:07 РМ)   | trello 64<br>trello                             |
| Приложения -<br>Маркет<br>Разработчикам   | $\square \equiv$ Создание рабочего<br>аккаунта и<br>оформление<br>пробного периода               | 24 мая. 16:44               | Без срока                 | <b>• Алексей Кот</b> | <b>Д.</b> Андрей Меркулов | ● Конференции тильда(Wed, May 24, 2023 at 3:57:07 PM)   | trelle 6<br>trello                              |
| Импорт задач из Trel<br>Подпись<br>Eme -  | $\square \equiv \square$ олитикой<br>конфиденциальности<br>и обработки<br>персональных<br>данных | 24 мая. 16:44               | Без срока                 | <b>Алексей Кот</b>   | <b>В. Андрей Меркулов</b> | © Конференции тильда(Wed. May 24, 2023 at 3:57:07 PM)   | trello 64<br>trello<br>$\bullet$                |
| помощь<br>KAPTA CARTA                     | □ ≡ Создание навгиции<br>по сайту                                                                | 24 мая. 16:44               | Set oppose.               | <b>Алексей Кот</b>   | Андрей Меркулов           | ● Конференции тильда( Wed, May 24, 2023 at 3:57:07 PM)  | trello 64<br>trello                             |
| HACTROMTL MEHIO<br>ПРИГЛАСИТЬ СОТРУДНИКОВ | $\square \equiv \square$ Dowck no call ty                                                        | 24 мая. 16:44               | Без срока                 | Алексей Кот          | Андрей Меркулов           | ● Конференции тильда( Wed. May 24, 2023 at 3:57:07 PM). | trello 64<br>trello                             |

Рисунок 11. Вид окна «Задачи и Проекты»

В этом списке находятся все текущие задачи, отсюда можно быстро управлять всем списком задач.

В окне «Задачи и Проекты», есть возможность составить собственный план организовав доску аналогичную Trello. Для этого во вкладке «Мой план» (рис. 12). Создается несколько колонок и определяется их название.

| ≡ Сайт на Тильда 24           | искать сотрудника, документ, прочее                                             |                                                 | $\mathbf{Q}_\mathrm{c}$   |                             | $16:49$ $\cdot$ | Anexceii Kor - | <b>9</b> Купить тариф | Пригласить - | $\bullet$            |
|-------------------------------|---------------------------------------------------------------------------------|-------------------------------------------------|---------------------------|-----------------------------|-----------------|----------------|-----------------------|--------------|----------------------|
| <b>CRM</b><br>Складской учет  | Помогаю<br>Делаю<br>Задачи                                                      | Поручил<br>Наблюдаю «                           | HOICE<br>Проекты<br>Скрам | <b>TOO</b><br>Эффективность | Маркет<br>Eщe v |                |                       |              | $\bullet$            |
| Маркетинг<br>Сайты и Магазины | Мой план ☆<br>СОЗДАТЬ<br>$\sim$                                                 | $B$ pa6ore $* +$ nowes:                         |                           |                             | $Q \times$      |                |                       | $\bullet$    | $\circ$              |
| Задачи и Проекты              | Список Сроки Мой-план Календарь Гант                                            | Моис © Просрочены © Комментарии   Прочитать все |                           | $\bullet$                   | $\alpha$        |                |                       |              |                      |
| Совместная работа -           |                                                                                 |                                                 |                           |                             |                 |                |                       |              | C                    |
| Новости                       | Запланированы (27)<br>$+$                                                       | <b>B</b> npourcee(0<br>$+$                      |                           | $+$                         | ⊕               |                |                       |              | Ø                    |
| Чат и звонки<br>Календарь     | Заполнение сайта                                                                |                                                 |                           |                             |                 |                |                       |              | $\mathbf{A}$         |
| Документы Онлайн              | #trello 6413a1b0ecc0f3145f0ed36c #trello<br>Без срока                           |                                                 |                           |                             |                 |                |                       |              | $\Lambda$            |
| Диск                          | 80                                                                              |                                                 |                           |                             |                 |                |                       |              | $\bullet$<br>$\odot$ |
| Почта<br>Группы               | Создание с карты сайта                                                          |                                                 |                           |                             |                 |                |                       |              | $\Omega$             |
| Компания                      | #trello 6412a024d2e5e6404219dc5d<br>#trello                                     |                                                 |                           |                             |                 |                |                       |              |                      |
| Автоматизация                 | Без срока                                                                       |                                                 |                           |                             |                 |                |                       |              |                      |
| Приложения А<br>Маркет        | 80                                                                              |                                                 |                           |                             |                 |                |                       |              |                      |
| Разработчикам                 | Создание страниц сайта<br>#trello_646997ca8566b0d3fa1fe180 #trello              |                                                 |                           |                             |                 |                |                       |              |                      |
| Импорт задач из TreL.         | Ees cooxa                                                                       |                                                 |                           |                             |                 |                |                       |              |                      |
| Подпись                       | 80                                                                              |                                                 |                           |                             |                 |                |                       |              |                      |
| Emë-                          | Создание комментариев у конференций<br>#trello_641a81a4bc7d3b15aefc4542 #trello |                                                 |                           |                             |                 |                |                       |              | $\bullet$            |
| помощь                        | Без срока                                                                       |                                                 |                           |                             |                 |                |                       |              |                      |
| KAPTA CAĤTA                   | 80                                                                              |                                                 |                           |                             |                 |                |                       |              |                      |
| HACTROWTH MIDIIO              | Создание рабочего аккаунта и                                                    |                                                 |                           |                             |                 |                |                       |              |                      |

Рисунок 12. Вид вкладки «Мой план»

Любую карточку можно курсором по щелчку левой кнопокой мыши переместить на любой столбец (рис. 13).

#### Постулат. 2023. №6 ISSN 2414-4487

ż

| $\equiv$ Сайт на Тильда 24                                      | искать сотрудника, документ, прочее                                                                |                                                                                                    | $16:51$ $\approx$<br>$\alpha$                                                                                            | Ω<br>Алексей Кот -       | Пригласить<br><b>9</b> Купить тариф | $\bullet$                       |  |  |  |
|-----------------------------------------------------------------|----------------------------------------------------------------------------------------------------|----------------------------------------------------------------------------------------------------|----------------------------------------------------------------------------------------------------|--------------------------|-------------------------------------|---------------------------------|--|--|--|
| <b>CRM</b><br>Складской учёт                                    | Делаю<br>Помогаю<br>Задачи                                                                         | Наблюдаю «<br>Проекты<br>Поручил                                                                                          | <b>HORSE</b><br>Скрам<br>Эффективность<br>Маркет                                                                         | $E$ <sub>we</sub> $\vee$ |                                     | $\bullet$                       |  |  |  |
| Маркетинг<br>Сайты и Магазины                                   | Мой план ☆<br>СОЗДАТЬ                                                                              | <b>B</b> pa6ore $\leq$ + nouck                                                                                            |                                                                                                    | $Q \times$               | $\ddot{\bullet}$                    | $\odot$<br>$\alpha$             |  |  |  |
| Задачи и Проекты<br>Совместная работа ^                         | $a)$ (<br>Список Сроки Мой-план Календарь Гант<br>Мои: 0 Просрочены с Комментарии Прочитать все    |                                                                                                    |                                                                                                    |                          |                                     |                                 |  |  |  |
| <b>Новости</b><br>Чат и звонки                                  | Запланированы (10<br>$\ddot{}$                                                                     | <b>B</b> процессе (3)<br>+ Быстрая задача                                                                                 | æ<br>$+$                                                                                                    |                          |                                     |                                 |  |  |  |
| Календарь<br>Документы Онлайн<br>Диск                           | Создание комментариев у конференций<br>#trello_641a81a4bc7d3b15aefc4542 #trello<br>Без срока<br>30 | Заполнение сайта<br>#trello_6413a1b0ecc0f3145f0ed36c #trello<br><b>Ses cooka</b><br>80                                    | Создание форм на саите<br>#trello_646997d5c56da313233d0d4d<br>#trello<br>Без срока<br>80                                 |                          |                                     | AP<br>A<br>$\bullet$<br>$\odot$ |  |  |  |
| Почта<br>Группы<br>Компания<br>Автоматизация                    | Процедура SEO<br>#trello 6469c430e46ef3efb9379017 #trello<br>Без срока<br>80                       | Поиск по сайту<br>#trello 64699743b8a007fa21dd9b40 #trello<br>Без срока<br>80                                             | Страница "Контакты"<br>#trello 6469974cbe0454719248231a<br>#trello<br>Ees oposa                                          |                          |                                     | $\Omega$                        |  |  |  |
| Приложения -<br>Маркет<br>Разработчикам<br>Импорт задач из Trel | Перевод сайта на HTTPS<br>#trello.6469c48056d79a0eaf911b4c #trello<br>Без срока<br>80              | Настройка оформления сайта по<br>выбранному образцу<br>#trello_6412a0a9a22ef1ad6e597b94 #trello<br><b>Bes</b> cooka<br>80 | 80<br>Оформление платной подписки на<br>месяц\год<br>#trello 6412a132f4871ae419ef0e38 #trello                            |                          |                                     |                                 |  |  |  |
| Подпись<br>Ещё -                                                |                                                                                                    |                                                                                                    | <b>Bes cooks</b><br>$8 \circ$                                                                                            |                          |                                     | $\bullet$                       |  |  |  |
| <b>ПОМОЩЬ</b><br>KAPTA CARTA<br>HACTROWTH MISHIO                |                                                                                                    |                                                                                                    | Определение цветовой палитры<br>#trello 6412a01c50e437ede58a6835<br>#trello<br><b>Bes</b> opoxa<br>$\mathbf{A}$ $\Omega$ |                          |                                     |                                 |  |  |  |

Рисунок 13. Вид заполненой вкладки «Мой план»

#### **Выводы**

Импорт списка задач из Trello в Битрикс24 может быть полезным для синхронизации данных и облегчения управления проектами. После проведения импорта можно сделать следующие выводы:

Упрощение процесса переноса данных: Импорт списка задач из Trello в Битрикс24 позволяет быстро и удобно перенести существующие задачи, сохраняя их структуру, описания, сроки выполнения и другие важные атрибуты.

 Сохранение целостности данных: Используя импорт, можно обеспечить сохранение целостности данных между двумя системами. Задачи, которые были созданы и отслеживались в Trello, будут доступны в Битрикс24 без необходимости повторного ввода информации.

 Централизация управления задачами: Перенос задач в Битрикс24 позволяет объединить все задачи проекта в одной системе. Это упрощает наблюдение, обновление и отслеживание прогресса задач для всей команды.

 Интеграция с другими функциональными возможностями Битрикс24: после импорта задач можно использовать другие инструменты и функции, доступные в Битрикс24, такие как уведомления, календарь, отчеты и другие, чтобы улучшить управление проектами и повысить эффективность работы команды.

 Легкость обновления и изменения задач: после импорта можно свободно обновлять и изменять задачи в Битрикс24. Это позволяет актуализировать информацию, добавлять комментарии, изменять сроки и делиться задачами с другими участниками проекта.

В целом, импорт списка задач из Trello в Битрикс24 облегчает перенос данных и синхронизацию информации между двумя системами, предоставляя более централизованное и эффективное управление задачами в рамках проектов и команды.

# **Библиографический список**

- 1. Johnson H. A. Trello //Journal of the Medical Library Association: JMLA. 2017. Т. 105. №. 2. С. 209.
- 2. Kaur A. App Review: Trello //Journal of Hospital Librarianship. 2018. Т. 18. №. 1. С. 95-101.
- 3. Уранова В. В., Исякаева Р. Р., Романова А. Н. Применение информационного сервиса Trello для организации научно-проектной работы обучающихся //Вопросы педагогики. 2021. №. 8. С. 152-155.
- 4. Касьянова Е. В., Сафонов К. В. Применение сервиса Trello для реализации медиаобразовательных проектов //Цифровизация образования: теоретические и прикладные исследования современной науки. 2021. С. 118-121.
- 5. Зайцев В. Г., Желтова А. А., Тибирькова Е. В. Разработка образовательных ресурсов с использованием web-сервиса Trello //Высшее образование в России. 2016. №. 12. С. 94-98.
- 6. Кириллов Д. В., Махмутова М. В. Автоматизированные системы управления, как способ оптимизации малых и средних предприятий на примере системы" Битрикс 24" //Информационные технологии в прикладных исследованиях. 2016. С. 150-155.
- 7. Кучеренко А. И., Сырников Н. И., Шевченко А. С. Битрикс24 как универсальная система для оптимизации деятельности предприятия //Проблемы и перспективы развития промышленности России. 2018. С. 235-241.
- 8. Платунина Г. П. CRM-система как средство повышения эффективности бизнеса //Мобильный бизнес: перспективы развития и реализации систем радиосвязи в России и за рубежом. 2020. С. 55-59.
- 9. Шевцов В. В., Назарова О. В. Викиномика, Битрикс 24 и практикумы в вузах //Экономика и социум. 2014. №. 3-4 (12). С. 573-578.
- 10.Босикова Д. В., Волик М. В. Возможности управления бизнесом с использованием сервиса БИТРИКС 24 //Молодые ученые в решении актуальных проблем науки. 2019. С. 20-24.